# Manual 11 for MD++ Python Language as MD++ Input

Mikael Jorda and Wei Cai

January 14, 2015

 $MD++$  will interpret the input file as a Python script if it has .py as the extension name and is the executable file was created with the PY=yes option. If the executable file was made with the option PY=no (default), and if the input file has a .script or .tcl extension, it will be interpreted respectively with the MD++ or the tcl syntax. For example, to make the sw executable file, the command is

\$ make sw build=R SYS=gpp PY=yes

In a Python script, there must be the package mdpp imported in order to call MD++ in the script. Then, the command mdpp.cmd calls MD++ in Python. The argument must be a string. The string will be interpreted as the  $MD++$  command. We can pass a single  $MD++$  line or several ones with one call to mdpp. cmd using the triple string marks  $($ '''  $'$ ''). For example, the si.script file discussed in Manual 02 can be translated to the following python file, si.py, and MD++ will perform identical operations, i.e. creating a perfect crystal and visualizing it, when receiving both files as inputs.

```
-*-Python-script-*-
import mdpp
mdpp.cmd('setnolog')
mdpp.cmd('setoverwrite')
mdpp.cmd('dirname = runs/si-example)
#------------------------------------------------------------
# Create Perfect Lattice Configuration
#
mdpp.cmd('element0 = Si')
mdpp.cmd('crystalstructure = diamond-cubic')
mdpp.cmd('latticeconst = 5.4309529817532409') # (A) for Si
mdpp.cmd('element0 = Silicon')
mdpp.cmd('''
    latticesize = [ 1 0 0 2 ]0 1 0 2
                    0 0 1 3 ]
                    ''')
mdpp.cmd('makecrystal writecn')
#------------------------------------------------------------
# Plot Configuration
#
mdpp.cmd('atomradius = 0.67 bondradius = 0.3 bondlength = 2.8285')
mdpp.cmd('atomcolor = orange highlightcolor = purple')
mdpp.cmd('bondcolor = red backgroundcolor = white')
mdpp.cmd('plotfreq = 10 rotateangles = [ 0 0 0 1.25 ]')
mdpp.cmd('openwin alloccolors rotate saverot eval plot')
mdpp.cmd('sleep quit')
We can send parameters to MD++ using the format command of Python.
mdpp.cmd('''
    latticesize = [ 1 0 0 {0} ]0 1 0 {1}
                    0 0 1 {2} ]
```
 $'$ ''.format $(2,2,3)$ )

# 1 Grouping

def proc\_name(args) :

mdpp.cmd('sleep quit')

Python allows us to define our own functions (procedures or subroutines). We can use this to better organize our input file. The syntax for defining a procedure is

```
body of the procedure
Consider the following Python input file si2.py
-*-Python-script-*-
import mdpp
#*******************************************
# Definition of procedures
#*******************************************
def initmd(n) :
     mdpp.cmd('setnolog')
     mdpp.cmd('setoverwrite')
     mdpp.cmd('dirname = runs/si-example-{0}'.format(n))
     mdpp.cmd('zipfiles = 1') # zip output files
     mdpp.cmd('NIC = 200 NNM = 200')
     #------------------------------------------------------------
     # Create Perfect Lattice Configuration
     #
     mdpp.cmd('element0 = Si')
     mdpp.cmd('crystalstructure = diamond-cubic')
     mdpp.cmd('latticeconst = 5.4309529817532409') \# (A) for Si
     mdpp.cmd('element0 = Silicon')
     mdpp.cmd('''
          latticesize = [ 1 0 0 2 ]0 1 0 2
                          0 0 1 3 ]
                          ''')
#------------------------------------------------------------
def openwindow() :
     # Plot Configuration
     #
    mdpp.cmd('''
     atomradius = 0.67 bondradius = 0.3 bondlength = 2.8285 # for Si
     atomcolor = orange highlightcolor = purple
     bondcolor = red backgroundcolor = grey70
     plotfreq = 10 rotateangles = [0 0 0 1.25]openwin alloccolors rotate saverot eval plot
     ''')
#*******************************************
# Main program starts here
#*******************************************
initmd(1)
mdpp.cmd('makecrystal writecn')
openwindow()
```
This input file also asks MD++ to create a perfect Si crystal and visualize it. The main program is contained in the last 4 lines of this file. The first line will lead to the creation of the directory runs/si-example-1 because the argument for command inited is 1. Using procedures allows us to give more structure to the input file and make it easier to read and manage.

In python, we can also use the modularity to further simplify and automate certain tasks. For example, we can regroup all the visualization functions in one module and the import it in the other input files so we don't have to rewrite all over again functions such as open window().

```
##### python module for visualization #####
# visualization module visual.py
import mdpp
def openwindow() :
   # Plot Configuration
   #mdpp.cmd('atomradius = 0.67 bondradius = 0.3 bondlength = 2.8285 # for Si
   atomcolor = orange highlightcolor = purplebondcolor = red backgroundcolor = grey70plotfreq = 10 rotateangles = [0 0 0 1.25]openwin alloccolors rotate saverot eval plot
   , \, \cdot \,##### input file #####
import mdpp
import visual
# Definition of procedures
def initmd(n):
   mdpp.cmd('setnolog')
   mdpp.cmd('setoverwrite')
   mdpp.cmd('dirname = runs/si-example-{0}''.format(n))mdpp.cmd('zipfiles = 1')# zip output files
   mdpp.cmd('NIC = 200 NMM = 200')# Create Perfect Lattice Configuration
   mdpp.cmd('element0 = Si')mdpp.cmd('crystalstructure = diamond-cubic')
   mdpp.cmd('latticeconst = 5.4309529817532409') \# (A) for Si
   mdpp.cmd('element0 = Silicon')
   mdpp.cmd(""
       latticesize = [ 1 0 0 2 ]0 1 0 20 0 1 3 ]\langle \cdot \rangle# Main program starts here
initial(1)mdpp.cmd('makecrystal writecn')
visual.openwindow()
mdpp.cmd('sleep quit')
```
#### 2 get and set a MD++ variable

mdpp.get retrieves the value of an  $MD++$  variable and pass it to Python. For example,

print('totalsteps = {0}'.format(mdpp.get(totalsteps))

prints the value of MD++ variable totalsteps on the screen (which is not possible to do within the original script file). To assign value to the variable totalsteps, we can write, e.g.

```
mdpp.cmd('totalsteps = 1000')
```
Every  $MD++$  variable that was bound to a string (by bindvar in md.cpp) can be fetched by  $mdpp, get$ . Some widely used variables are: number of atoms NP, simulation box volume OMEGA, potential energy EPOT, kinetic energy KATOM, instantaneous temperature Tinst, pressure PRESSURE, current iteration step curstep, total internal stress (Virial + kinetic term) TSTRESS xx, TSTRESS yy, TSTRESS zz, TSTRESS xy, TSTRESS xz, TSTRESS yz, etc..

### 3 get and set an array

mdpp.get\_array retrieves the value of an  $MD++$  array and pass it to a Python array mdpp.set array allows Python to assign the value of an MD++ array from a Python array. For example,

```
sx = mdpp.get_array('SR', 0, 30, 3)
```
extracts the 'SR' array to Python list variable sx. In MD++, SR contains the information for the scaled coordinates of atoms, in the order of sx0, sy0, sz0, sx1, sy1, sz1, ... . Therefore, every 1 out of 3 values in SR corresponds to the x-coordinates. The three indices in the arguments of get array() are: istart, iend, iskip. On the other hand, in

mdpp.set\_array(sx, 'SR', 0, 3)

only two indices (istart, iskip) are specified, because the information about the length of the array is contained in sx already. Here is an example in which we create a lattice configuration and modify the positions of certains atoms

# Python script

```
#*******************************************
# Definition of procedures
#*******************************************
import mdpp
def initmd(T) :
    mdpp.cmd('setnolog setoverwrite')
    mdpp.cmd('dirname = runs/si-example-{0}'.format(T))
def makecrystal(nx,ny,nz) :
    # create perfect lattice configuration
    mdpp.cmd('crystalstructure = diamond-cubic')
    mdpp.cmd('latticeconst = 5.4309529817532409') # (A) for Si
    mdpp.cmd('element0 = Silicon')
    mdpp.cmd('latticesize = [ 1 0 0 {0} 0 1 0 {1} 0 0 1 {2} ]'.format(nx,ny,nz))
    mdpp.cmd('makecrystal finalcnfile = perf.cn writecn')
#*******************************************
# Main program starts here
#*******************************************
initmd(0)
makecrystal(4,4,4)
sx = mdpp.get_array('SR', 0, 30, 3)sy = mdpp.get_array('SR', 1, 31, 3)sz = mdpp.get_array('SR', 2, 32, 3)
```

```
print 'sx = ', sx
print 'sy = ', sy
print 'sz = ', sz
print 'modifying position of atom 3 and 5'
sx[3] = sx[3] + 0.220sy[3] = sy[3] - 0.029sz[3] = sz[3] + 0.014sx[5] = sx[5] + 0.091sy[5] = sy[5] + 0.382sz[5] = sz[5] + 0.064mdpp.set_array(sx, 'SR', 0, 3)
mdpp.set_array(sy, 'SR', 1, 3)
mdpp.set_array(sz, 'SR', 2, 3)
sxnew = mdpp.get_array('SR',0,30,3)
syncw = mdpp.get_array('SR', 1, 31, 3)sznew = mdpp.get_array('SR', 2, 32, 3)print 'sxnew = ', sxnew
print 'synew = ', synew
print 'sznew = ', sznew
we get the output
sx = [-0.5, -0.375, -0.5, -0.375, -0.4375, -0.3125, -0.4375, -0.3125, -0.5, -0.375]
sy = [-0.5, -0.375, -0.375, -0.5, -0.4375, -0.3125, -0.3125, -0.4375, -0.5, -0.375]
sz = [-0.5, -0.5, -0.375, -0.375, -0.4375, -0.4375, -0.3125, -0.3125, -0.25, -0.25]
modifying position of atom 3 and 5
sxnew = [-0.5, -0.375, -0.5, -0.155, -0.4375, -0.2215, -0.4375, -0.3125, -0.5, -0.375]
synew = [-0.5, -0.375, -0.375, -0.529, -0.4375, 0.0695, -0.3125, -0.4375, -0.5, -0.375]
sznew = [-0.5, -0.5, -0.375, -0.361, -0.4375, -0.3735, -0.3125, -0.3125, -0.25, -0.25]
```
These functions work with usual Python arrays as well as Numpy arrays.

# 4 Writting, reading data file and plotting data

Instead of printing the data to the screen, it is often more convenient to write it on a file. In Python, data can be written directly to a datafile using

```
f = open('datafile', 'w')f.write('data to write')
f.close # do not forget to close the file
```
However, MD++ can write an output file containing the data by itself which can be read by python to plot some data. For example, the following script runs a NVE simulation on a Silicon crystal and plots the temperature in function of time (script si-temp.py)

```
# -*- python script-*-
# MD code of Stinger-Weber Silicon
#*******************************************
# Definition of procedures
#*******************************************
import mdpp
def initmd(T) :
   mdpp.cmd('''
    setnolog
    setoverwrite
    ''')
    mdpp.cmd('dirname = runs/si-example-{0}'.format(T))
def makecrystal(nx,ny,nz) :
    # create perfect lattice configuration
    mdpp.cmd('crystalstructure = diamond-cubic')
    mdpp.cmd('latticeconst = 5.4309529817532409') # (A) for Si
    mdpp.cmd('element0 = Silicon')
    mdpp.cmd('''
    latticesize = [ 1 0 0 {0} ]0 1 0 {1}
                    0 0 1 {2} ]
    '''.format(nx,ny,nz))
    mdpp.cmd('makecrystal finalcnfile = perf.cn writecn')
def setup_window() :
    # plot settings
   mdpp.cmd('''
     atomradius = 0.67 bondradius = 0.3 bondlength = 2.8285 #for Si
     atomcolor = orange highlightcolor = purple
     bondcolor = red backgroundcolor = gray70
    #plot\_color_bar = [ 1 -4.85 -4.50 ] hightcolor = redplotfreq = 10 rotateangles = [ 0 0 0 1.25 ]
    ''')
def openwindow() :
    #Configure and open a plot
    setup_window()
    #### setup_window
    mdpp.cmd('openwin alloccolors rotate saverot eval plot')
```

```
def relax_fixbox() :
   #Conjugate-Gradient relaxation
   mdpp. cmd('')conj_ftol = 1e-7 conj_tmax = 1000 conj_fevalmax = 10000conj_fixbox = 1 #conj_monitor = 1 conj_summary = 1relax
   , \, \cdot \,def setup_md() :
    # MD settings (without running MD)
   mdpp.cmd("
    equilsteps = 0 totalsteps = 100 timestep = 0.0001 # (ps)
    atomss = 28.0855 # (g/mol)DOUBLE_T = 0randseed = 12345 srand48
    initvelocity totalsteps = 10000 saveprop = 0
   saveprop = 1 savepropfreq = 10 openpropfile
   vt2=1e28ensemble_type = NVE integrator_type = VVerlet
    implementation_type = 0totalsteps = 5000
    output_fmt = "curstep EPOT KATOM Tinst HELM HELMP TSTRESS_xx TSTRESS_yy TSTRESS_zz"
   plotfreq = 1, \, \cdot \,# Main program starts here
#create crystal, relax, run MD/NVE simulation
T_OBJ = 300initmd(T_OBJ)
makecrystal(4,4,4)openwindow()
relax_fixbox()
mdpp.cmd('finalcnfile = relaxed.cn writecn')
mdpp.cmd('finalcnfile = relaxed.lammps writeLAMMPS')
mdpp.cmd('finalcnfile = relaxed.cfg writeatomeyecfg')
setup_m(d)mdpp.cmd('T_OBJ = {0}''.format(T_OBJ))mdpp.cmd('initvelocity')
mdpp.cmd('run')mdpp.cmd('finalcnfile = si100 cn written')mdpp.cmd('finalcnfile = si100.cfg writeatomeyecfg')
```

```
#*****************************
# Plot simulation data
from pylab import *
print "Plot simulation data using pylab"
prop = loadtxt('prop.out')
print 'test'
plot( prop[:, 0], prop[:, 3])xlabel("steps")
ylabel("T (K)")print 'test2'
ion()show()#************************
# Sleep
#************************
import time
sleep\_seconds = 60print "Python is going to sleep for " + str(sleep_seconds) + " seconds."
time.sleep(sleep_seconds)
```
In setup md we define all the properties of the simulation. We also define the output format of the file prop.out which will be written by  $MD++$  and contain all the parameters we want with the  $MD++$  command output fmt. We can read the in python using

```
prop = loadtxt('prop.out')
```
and get the values of the properties we are interested in. Here, we want to plot the temperature in function of the timestep. So we get the first and the fourth column of the file. and we plot them using pylab.

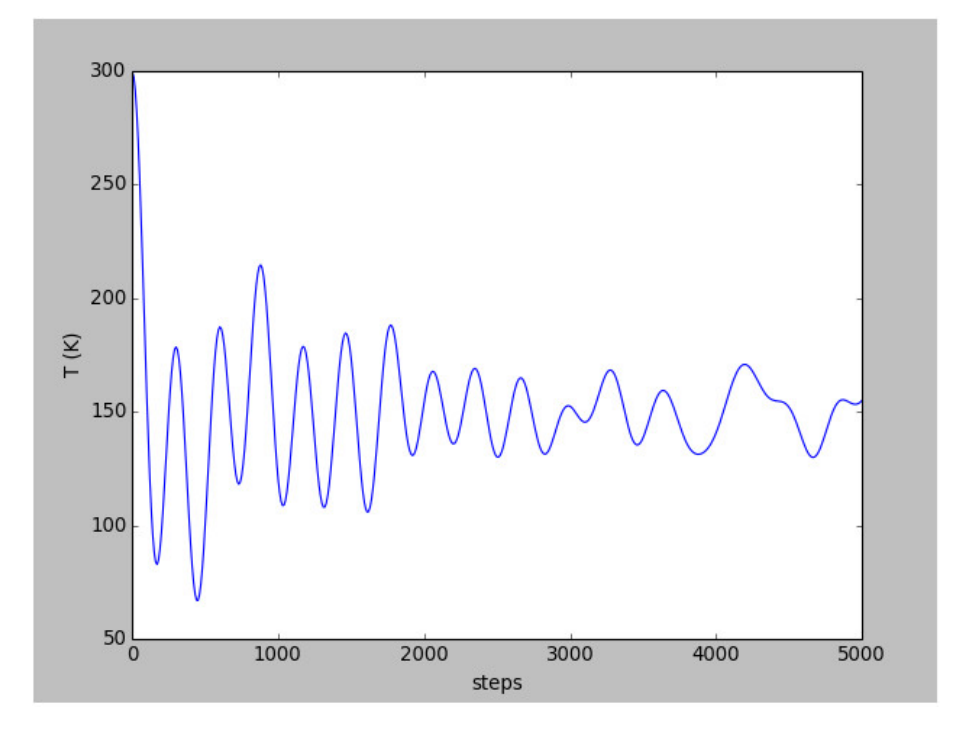

Figure 1: Figure obtained with the script si\_temp

#### **Command line arguments**  $\overline{5}$

With Python we can pass extra arguments from the command line when we run  $MD++$ . In this way, one input file can perform a set of different but related tasks, depending on the command line arguments. In the following example (si-arg) we can choose whether to run the simulation or to read the output file (only to see the result if the simulation has already been run) with the first argument, and the initial temperature with the second argument.

```
# -*- python script-*-
# MD code of Stinger-Weber Silicon
# Definition of procedures
import mdpp
     same as before
\ldots\ddots# Main program starts here
import sys
if len(sys.argv) == 1 :
   status = 0elif len(sys.argv) > 1:
   status = int(sys.argv[1])print(status)
if len(sys.argv) \leq 2:
   T_DBJ = 300.0elif len(sys.argv) > 2 :
   T_OBJ = float(sys.argv[2])print(T_0BJ)initmd(T_OBJ)
if status == 0 :
   #create crystal, relax, run MD/NVE simulation
   makecrystal(4,4,4)openwindow()
   relax_fixbox()
   mdpp.cmd('finalcnfile = relaxed.cn writecn')
   mdpp.cmd('finalcnfile = relaxed.lammps writeLAMMPS')
   mdpp.cmd('finalcnfile = relaxed.cfg writeatomeyecfg')
   setup_m(d)mdpp.cmd('T_OBJ = {0}''.format(T_OBJ))mdpp.cmd('initvelocity')
   mdpp.cmd('run')
   mdpp.cmd('finalcnfile = si100.cn writecn')
   mdpp.cmd('finalcnfile = si100.cfg writeatomeyecfg')
```

```
elif status == 1 :
   #read in relaxed, NVE
   mdpp.cmd('incnfile = si100.cn readcn')
   openwindow()
else :
   print('unknown argument. {0}'.format(status))
   mdpp.cmd('quit')
# Plot simulation data
print "Plot simulation data using pylab"
from pylab import *
prop = loadtxt('prop.out')
plot( prop[:, 0], prop[:, 3])xlabel("steps")
ylabel("T (K)")ion()show()# Sleep
import time
sleep\_seconds = 60print "Python is going to sleep for " + str(sleep_seconds) + " seconds."
time.sleep(sleep_seconds)
if we run this by typing
```

```
$ make sw build=R SYS=gpp PY=yes
$ /bin/sw_gpp scripts/Examples/Python/si-arg.py 0 300.0
```
then we get the same results as before (and as if we put no arguments) However, if we run

```
$ /bin/sw_gpp scripts/Examples/Python/si-arg.py 1 300.0
```
Then we only read the previous results and plot the temperature.